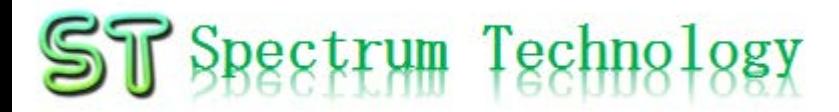

### クラウド型温湿度ロガー開発キット ~AWSを使って、温湿度情報の活用により、感染予防、農業等 に貢献~ 実践編 抜粋版

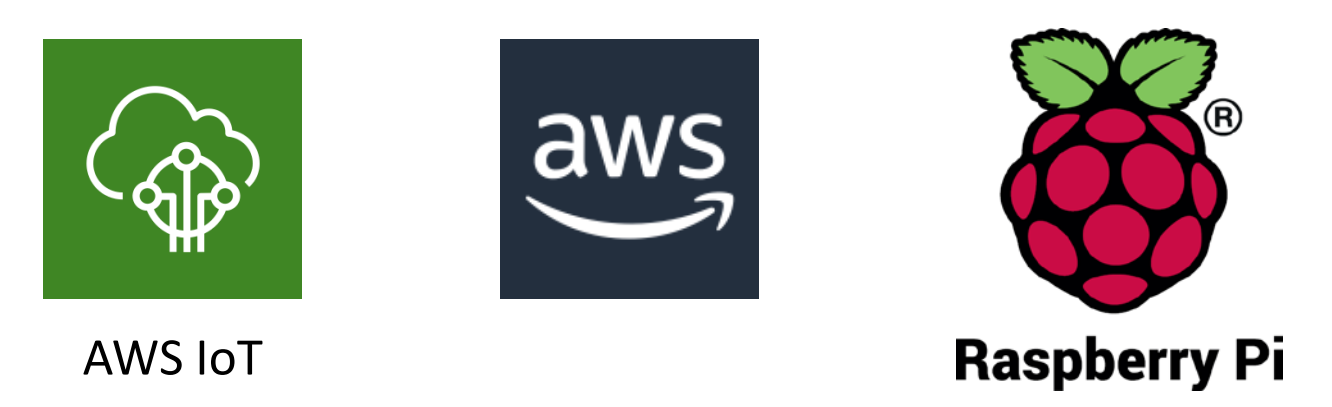

### スペクトラム・テクノロジー株式会社

[https://spectrum-tech.co.jp](http://spectrum-tech.co.jp/)

[sales@spectrum-tech.co.jp](mailto:sales@spectrum-tech.co.jp)

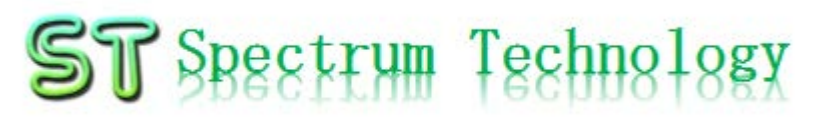

# 温湿度ロガー開発キット 目2

Pi運用マニュアル インタイム しょうしょう しょうかん インタン しゅうしょう

- 1. RaspberryPiについて
- 2. Linux基本コマンド
- 3. 基本操作
- 4. 日常運用(ウイルススキャン、更新)
- AWS IoT開発 ページ
	- ① メニュー [8](#page-7-0)
	- ② AWS設定 [9](#page-8-0)
	- ③ AWS IoT設定 [16](#page-10-0)
	- ④ 温湿度ロガー
		- 全体構成
		- 絶対湿度
		- BME280接続
		- 単体試験
		- AWS IoTルール設定 [37](#page-19-0)
		- プログラム設定 [43](#page-20-0)
		- IoT折り返し試験
		- DynamoDB確認 46
		- リアルタイム表示設定、確認 48
		- IAMユーザ追加 51
		- CSVデ一タ取得 550mg 550mg 550mg 550mg 550mg 550mg 550mg 550mg 550mg 550mg 550mg 550mg 550
		- Cloudwatch使い方 all rights reserved 2020 spectrum technology co. 57 57 57 2

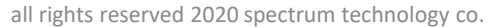

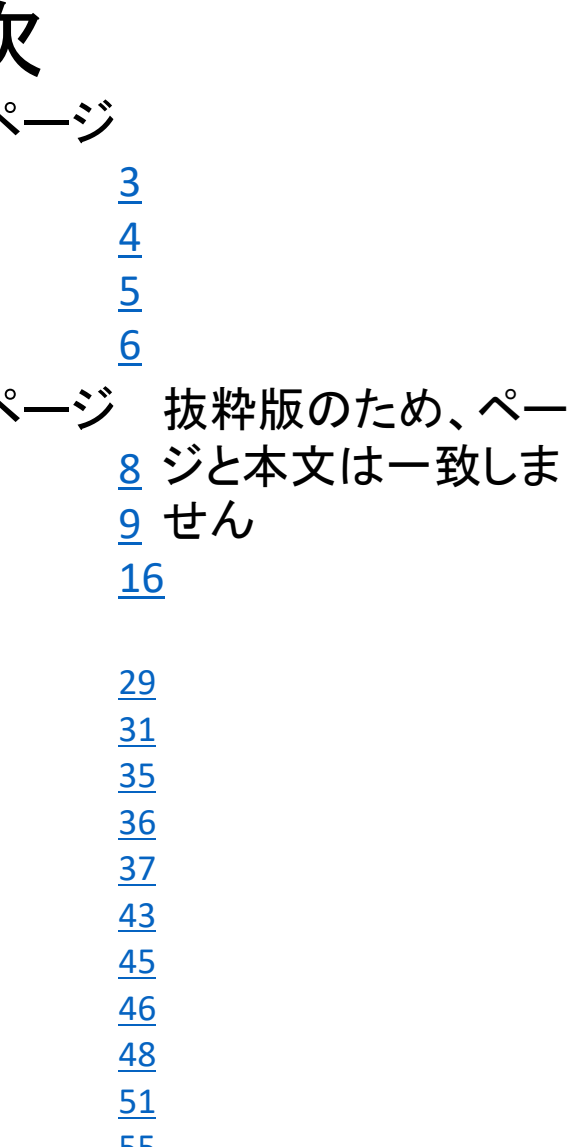

## <span id="page-2-0"></span>RaspberryPi運用マニュアル

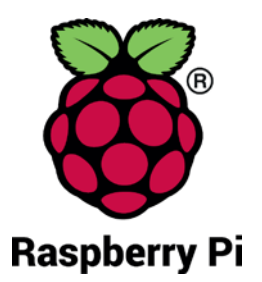

- 1. Raspberry Piについて 既に全世界で1000万台以上販売された手のひらサイズのコンピュータです。 LinuxベースのRasbianOSで動作しております。
- 2. Linux基本コマンド
	- ① システム関係
	- 起動:電源を入れると自動で起動します。
	- 再起動:\$ reboot

又は、menu>shutdown>reboot;左上のメニューから

• 終了: \$ shutdown

又は、menu>shutdown>shutdown;左上のメニューから

• ログアウト \$ exit

又は、menu>shutdown>logout;左上のメニューから

•日本語/英語の入力切替:キーボードのCTLとjを同時に押します(コント ロール:左下とj)

<span id="page-3-0"></span>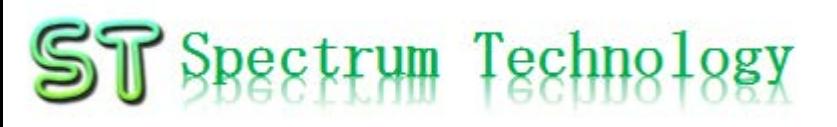

## RaspberryPi運用マニュアル

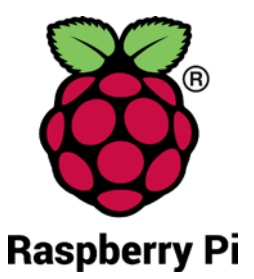

2. Linux基本コマンド ② ディレクトリ操作、コピー、移動、削除 pi@raspberrypi:~\$ cd /home/pi/Documents ディレクトリの切り替え pi@raspberrypi:/home/pi/Documents\$ ls ファイルとディレクトリの表示(表示したら操作したいファイルを右クリック pi@raspberrypi:~\$ cp ファイル名 ディレクトリ 配下のディレクトリのファイルを別のディレクトリへコピー pi@raspberrypi:~\$ mv ファイル名 ディレクトリ 配下のディレクトリのファイルを別のディレクトリへ移動 pi@raspberrypi:~\$ sudo rm ファイル名 ファイルの削除 便利な機能 <sub>rm –help</sub> – alp –gelp コマンドのオプションが分からない場合は、ヘルプで問い合わ<br>せる。すべてのコマンド共通(マイナスを2個とhelp) ③ ユーザ権限、プロセス他 pi@raspberrypi:~ \$ su - カーナンスーパーユーザ(root)に切り替え、パスワードを入力 pi@raspberrypi:~\$ ps a <br>
現状の動いているプロセスを表示 pi@raspberrypi:~\$ kill あいちゃくのことのプロセスを強制終了 pi@raspberrypi:~\$ sudo apt-get install pkg イッケージのインストールなどに使用 pi@raspberrypi:~\$ date 日付、時間の設定を行います。 pi@raspberrypi:~\$ sudo leafpad /etc/network/interfaces インタフェースに記述してい内容を変更します。Viよ<br>りも使いやすいです。 ④ モジュール、usb、メモリ、HDDなどの表示 pi@raspberrypi:~\$ lsmod linuxのモジュールリスト表示 pi@raspberrypi:~\$ lsusb usbのデバイス表示 pi@raspberrypi:~\$ free –mt インチング イングランド しゅうしょう メモリ使用状態表示 pi@raspberrypi:~\$ df HDD(マイクロSD)の使用状態表示

## <span id="page-4-0"></span>RaspberryPi運用マニュアル

### 3. Raspberry Piの基本操作 ① 表示画面と内容

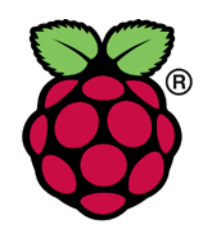

Pi

デスクトップ上によく使うコ マンド.txtがあります。 コピペして使ってください

V2 192.168.1.22 (raspberrypi) - VNC Viewer  $\Box$  $\times$ C Yahoo! JAPAN - C... pi@raspberrypi:~ **JA**  $\ast$  $\widehat{\mathbb{R}}$ 07:01 pi トップ画面(上段のタスクバーで選択) ファイル(F) 編集(E) 表示(V) Sort 移動(G) ツール(L) • メニュー  $\boxed{\blacksquare} \parallel \frac{\circ}{\# \mathsf{A}} \parallel_\mathtt{BBB}^\mathtt{BB} \parallel_\mathtt{H}^\mathtt{B} \parallel_\mathtt{H}^\mathtt{B} \parallel_\mathtt{H} \leftarrow \rightarrow \ \land \ \text{lhome/pi}$ Y Yahoo! JAPAN • ブラウザ ↑ ホームフォルダ  $\leftarrow$   $\rightarrow$   $\alpha$   $\alpha$   $\alpha$   $\beta$ 正 玉 困 • ファイルマネジャ ■ ファイルシステムのルート iii アプリ × Yah Desktop Documents Downloads ▲ ホームページに設定する • ターミナル  $\nabla$   $\uparrow$  pi  $\|u\| \|v\|$ 888 **Desktop** • マルチ画面選択 Public Pictures Music ファイル(F) 編  $\triangleright$   $\blacksquare$  Documents トラベル pi@raspberrypi  $\circ$ Downloads Videos MaqPi **Music** • VNC **Dictures** 9個のアイテム (隠しアイテム18個) 空き容量: 22.7 GiB (合計: ■ ショッピング • 日本語入力 **a** PayPayモール 12/25(水) 6:44更新 • BLE •特捜部 秋元衆院議員を逮捕へ NEW ★ ヤフオク! • 歩道で男性刺されけが 男逃走 NEW **R** 7070TOWN • WiFi ·日産に打撃副COO突然退職へ  $LOHACO$ •NHKネット同時配信 当面短く • 音量 ■ トラベル 洁らかに響く •温暖化海底下に「時限爆弾」 12/24(火) 17:58  $-4k$ .com • CPU使用率 •豚コレラを「豚熱」に変更へ 毎日新聞 · 神田うの 10年ぶりドラマ復帰 CEND - 一休.comレストラン • 時刻 •西野亮廣 Disneyと真っ向勝負 ■ニュース もっと見る トピックス一覧 ● 王気 · 災害

## <span id="page-5-0"></span>RaspberryPi運用マニュアル

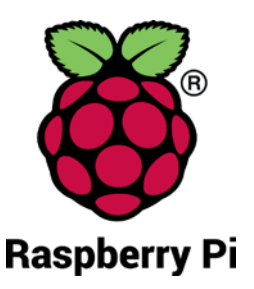

- 4. 日常運用
	- ① セキュリティ対策(アンチウイルス更新、スキャン)
		- アンチウイルス対策として無料のclamAVをインストールしてます。
		- 手動での運用を其本としてます。

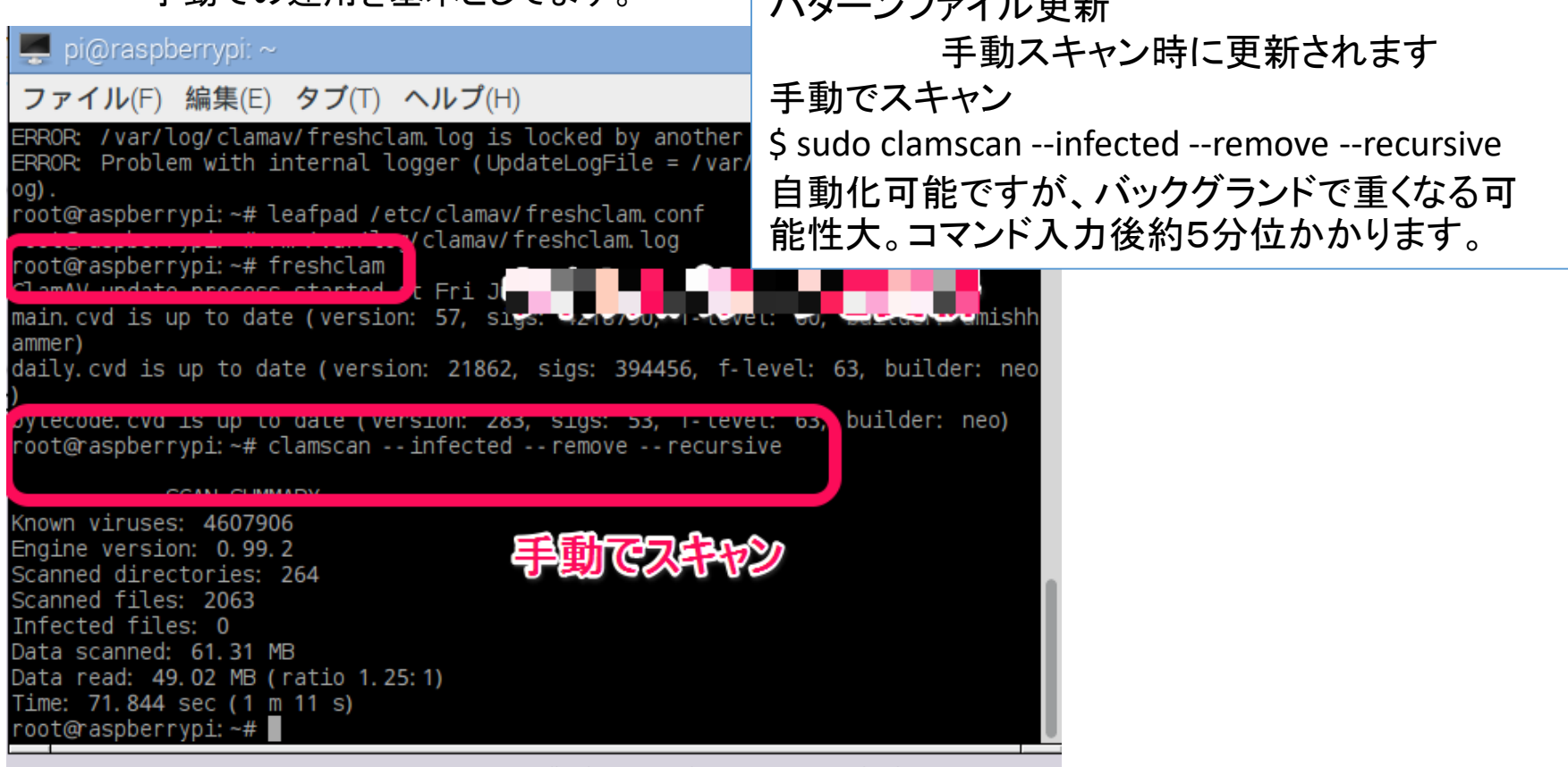

パターンファイル更新

## RaspberryPi運用マニュアル

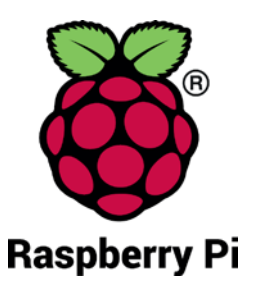

### 4. 日常運用

- ② インストール済パッケージの更新リスト、アップグレード
	- Linuxの場合は、頻繁に更新が発生します。アップグレードを定期的に実施してください。
	- 更新前には、バックアップを取ることをお勧めします。特にアップグレードはまれに動作不良、戻 せない状態が発生します。自己責任で実施してください。

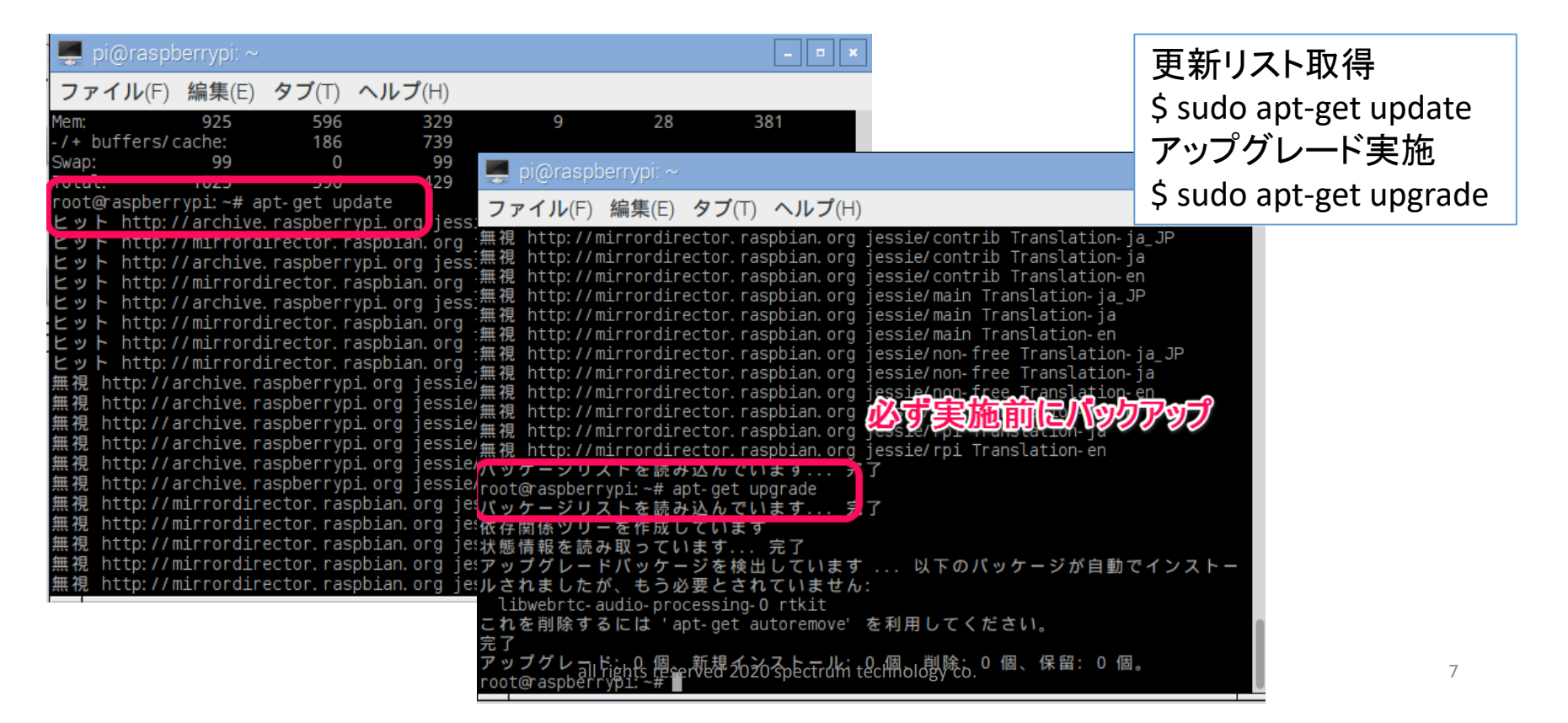

## <span id="page-7-0"></span>Spectrum Technology AWS IoT開発 ①.メニュー

• AWS設定

AWS IoTを実施するためのAWSの設定 AWSの詳細説明は以下のURLへ

[https://aws.amazon.com/jp/cloud/?nc2=h\\_l2\\_cc](https://aws.amazon.com/jp/cloud/?nc2=h_l2_cc)

• AWS IoT設定

AWS IoTのデバイス、証明書、ポリシー、ルールなどの設定を行います。 開発者ガイトは以下のURLへ

[https://docs.aws.amazon.com/ja\\_jp/iot/latest/developerguide/what-is-aws-iot.html](https://docs.aws.amazon.com/ja_jp/iot/latest/developerguide/what-is-aws-iot.html)

● 温湿度ロガー

BMP280センサを使いMQTTプロトコルを介して、AWS IoTに接続し、AWS DynamoDBに<br>データを保存し、そのデータを外部ツールでリアルタイム表示します。またその過程の、Raspberr y Piでのセンサ単体試験、AWS IoT折り返し試験などのプログラムも提供。順序だてて構築し<br>て行きます。

- (参考)
- Githubなど
	- [https://github.com/aws/aws-iot-device-sdk-python3](https://github.com/aws/aws-iot-device-sdk-python)(一部のプログラムはTLSエラーで動きませ
	- [https://github.com/eclipse/paho.mqtt.python3](https://github.com/eclipse/paho.mqtt.python)
- MQTT
	- <u><https://www.ibm.com/developerworks/jp/iot/library/iot-mqtt-why-good-for-iot/></u>(IBMの資料で<br>わかりやすい)

<span id="page-8-0"></span>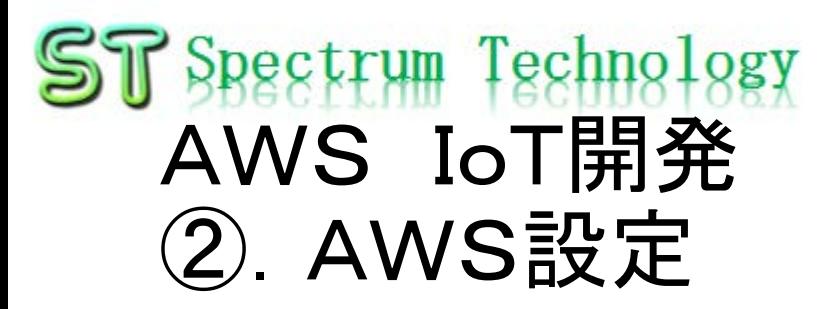

- 手順1:アカウントの作成
	- <https://aws.amazon.com/jp/register-flow/>
	- 必要なメールアドレス、パスワードなどを入力します。

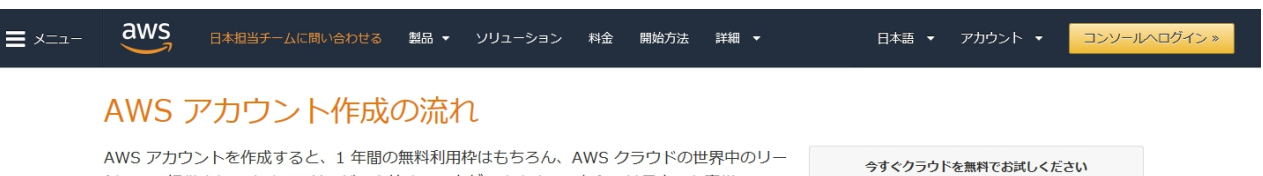

ジョンで提供されるすべてのサービスを始めることができます。こちらでは日本のお客様に AWS アカウント作成におけるポイントをご紹介いたします。

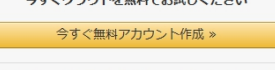

12 か月間の AWS 無料利用枠と、24 時間年中無休のカスタ マーサービスやサポートフォーラムなどの AWS の基本的なサ ポート機能を利用できます。

#### ステップ 1: AWS アカウントの作成

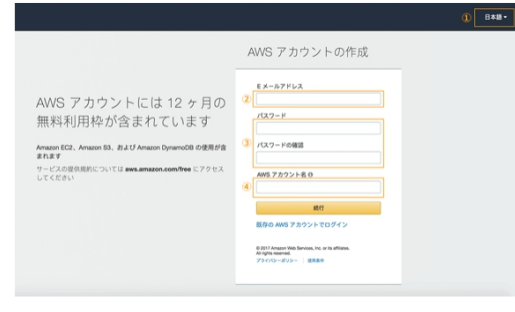

※クリックすると大きな画像でご覧いただけます。

このページの上部タイトルおよび、未尾に設置されているオレンジ色のアカウント作成ボタ ンよりサインアップ画面へ移動します。

各ページ右上 ① の言語選択ボックスより、「日本語」でない場合「日本語」を選択後、こ ちらのサインアップ画面へお進みください。

最初に AWS アカウントとなる情報を設定します。

- 2 の「E メールアドレス」には、AWS へのログインに利用したいメールアドレスを設定 **します。 (※)**
- 3の「バスワード」および「バスワードの確認」で AWS へのログイン時に使用するバ スワードを設定し、さらに確認用にもう一度同じパスワードを入力します。
- 4 の「AWS アカウント名」テキストポックスに、お客様のお名前を半角アルファベット で入力します。
- 入力後、「続行」ボタンをクリックします。

※ご登録いただくメールアドレスは、AWS 側からの通知等にも利用されます。複数の方へ

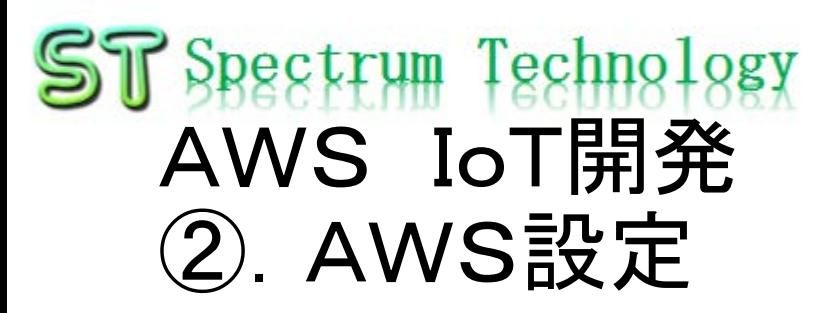

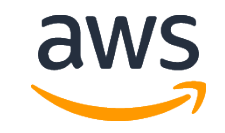

- AWSトップ画面
	- 利用する場合に、地域を意識して設定してください。地域毎に料金が変わっ たり、利用できるサービスが限定されている場合があります。

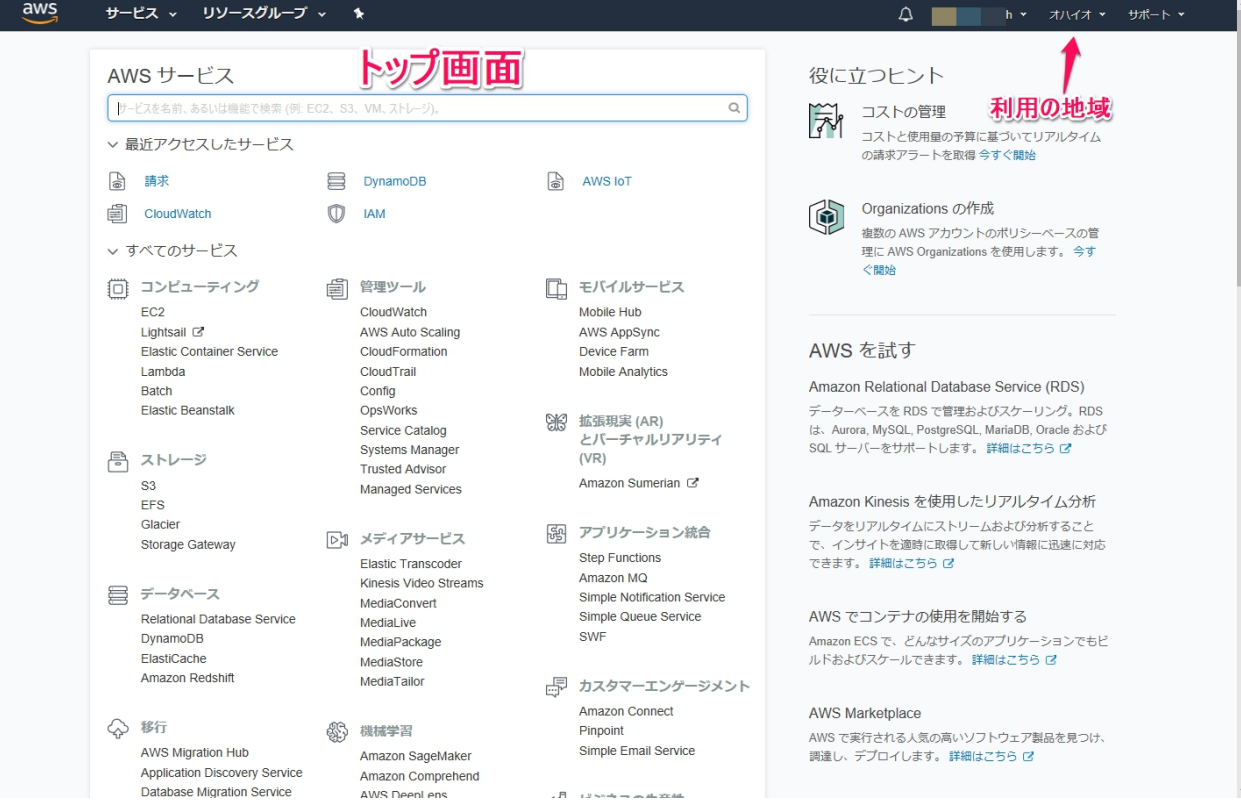

## <span id="page-10-0"></span>ST Spectrum Technology AWS IoT開発 ③.AWS IoT設定

- 画面説明1
	- AWSトップ画面からAWS IoTのサービスを選択します。
	- モニタリング:接続状況がひとめで分かります

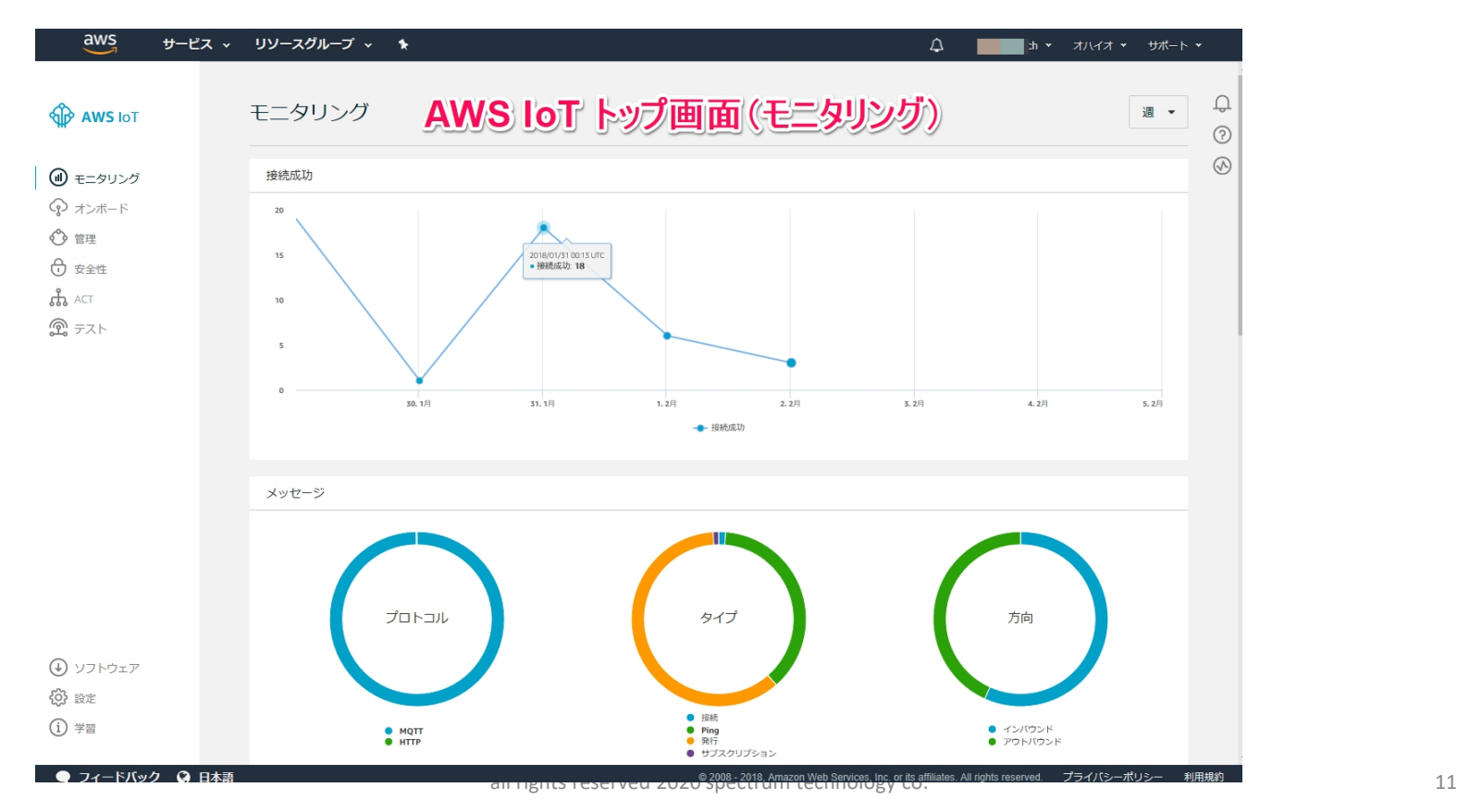

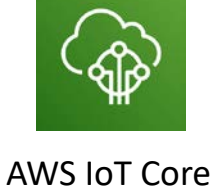

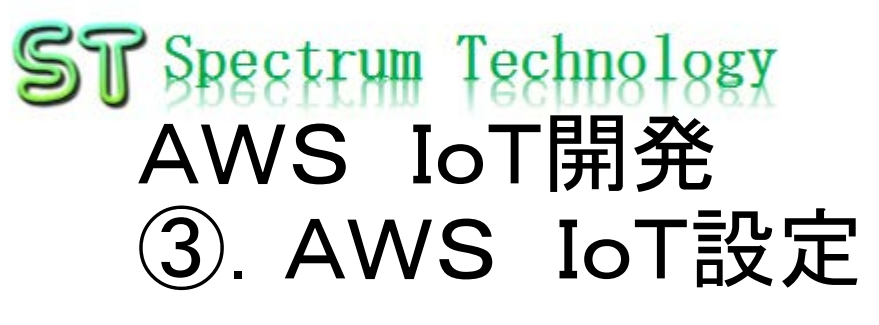

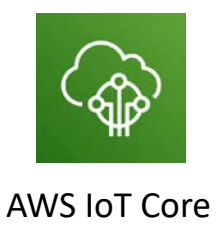

- ポリシー作成4
	- ポップアップしたポリシーの一覧から該当のポリシーを選んでアタッチします。

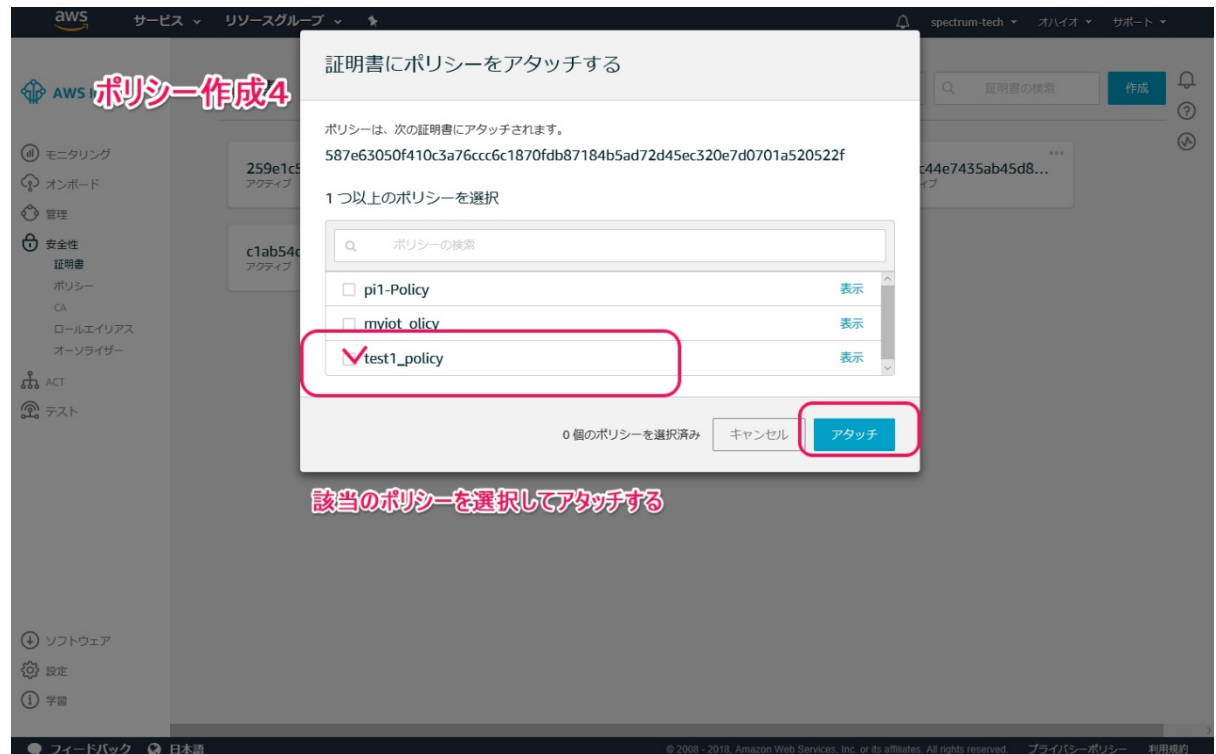

<span id="page-12-0"></span>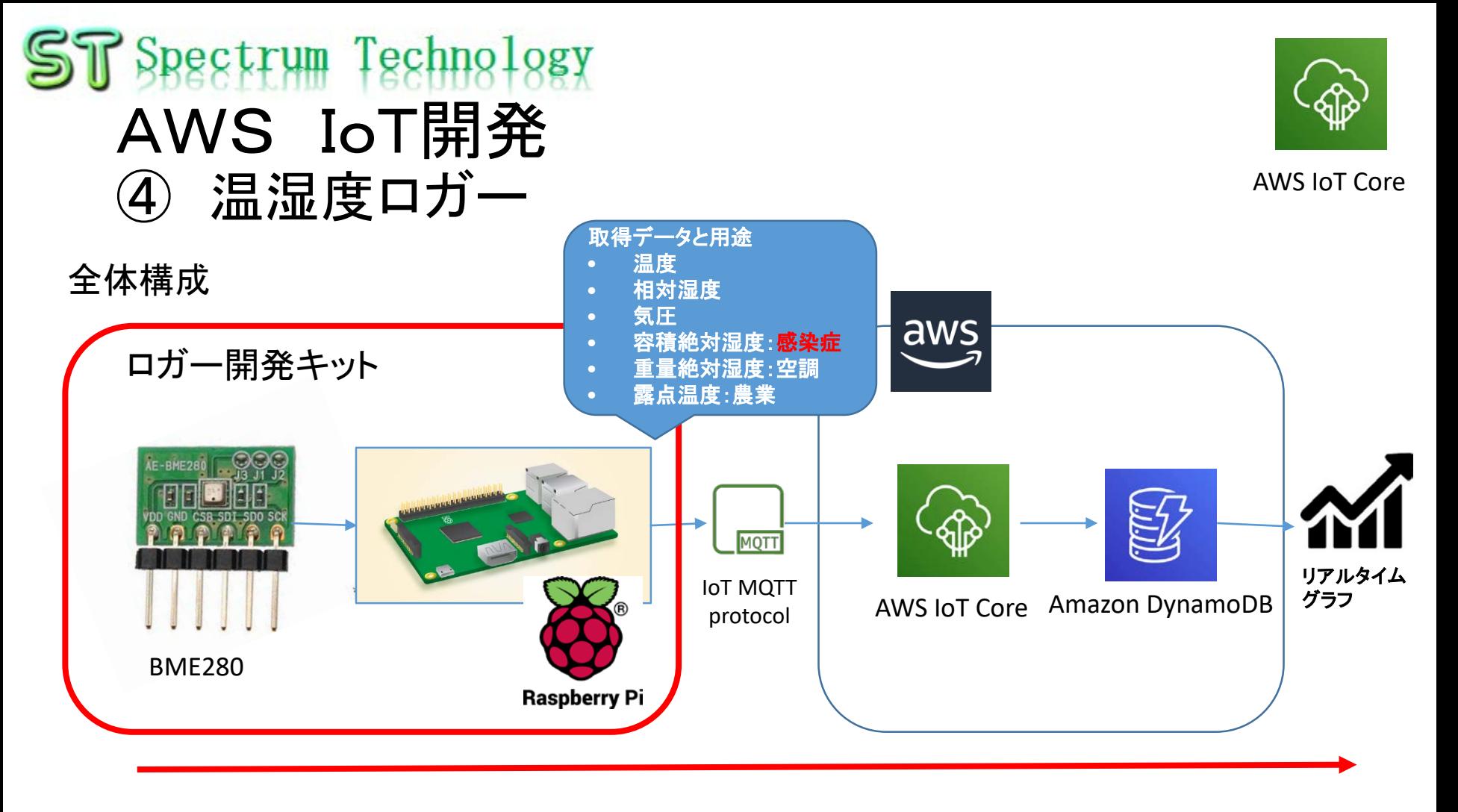

BME280センサの気温、湿度、気圧、絶対湿度等データをAWS IoTに送信し、D ynamoDBに確保します。DynamoDBの値を外部からリアルタイムのグラフ表示し ます。またDynamoDBを温湿度ロガーとしてデータを保存します。

### T Spectrum Technology<br>AWS IoT開発 ④ 温湿度ロガー 取得データ一覧 BME280から取得したデータと算出したデータ一覧です。10秒毎に dynamoDBに格納します。

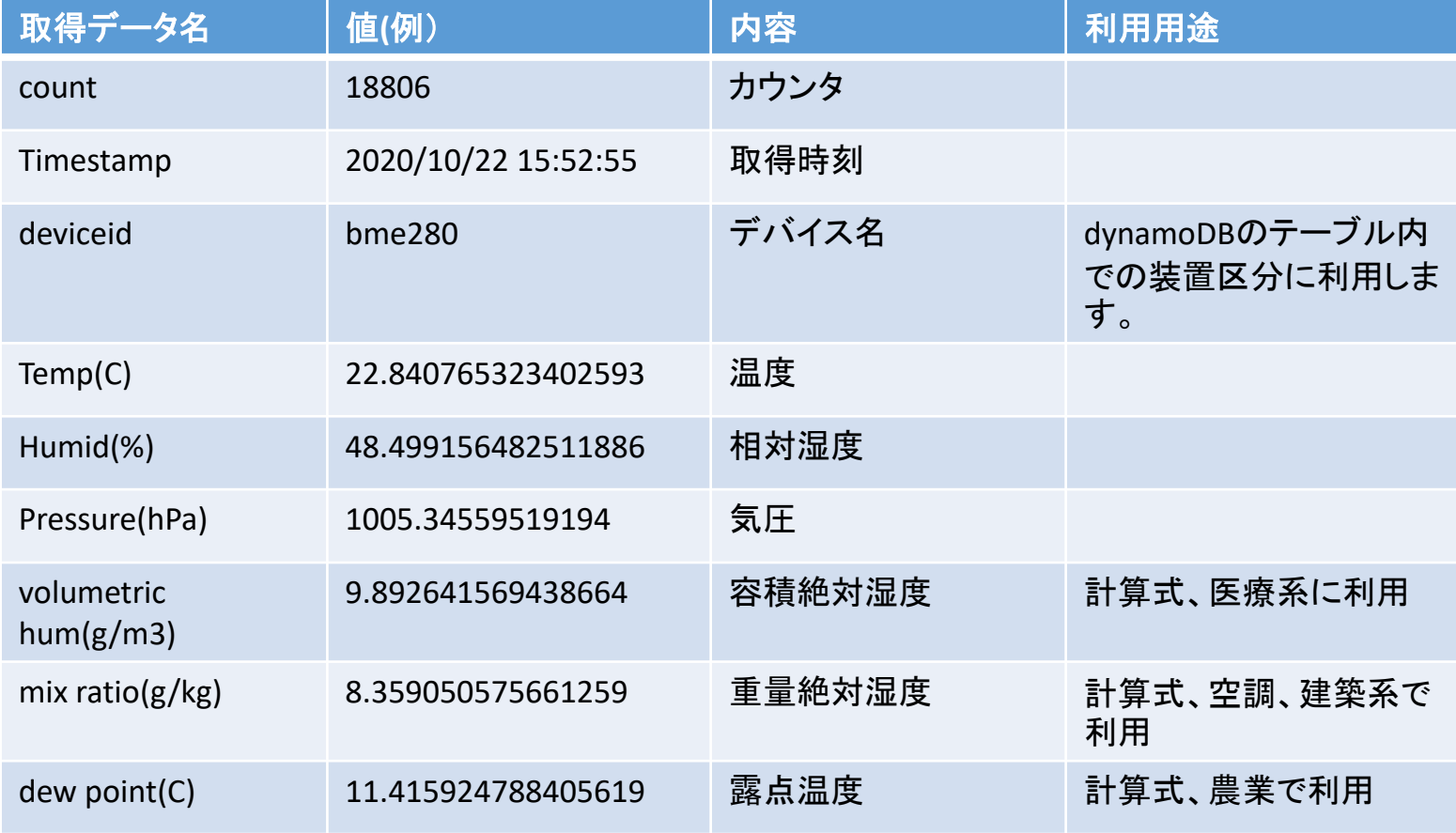

<span id="page-14-0"></span>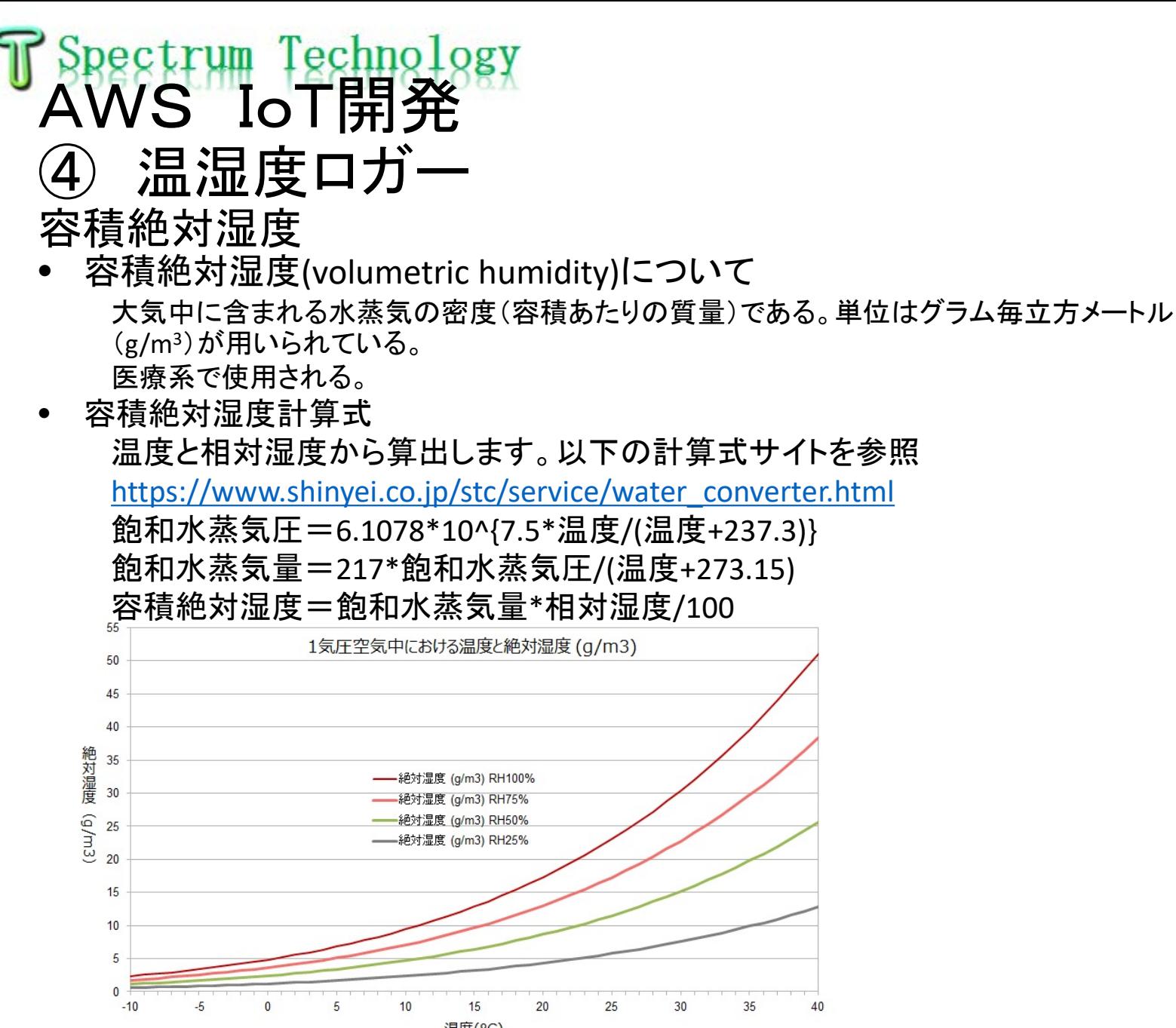

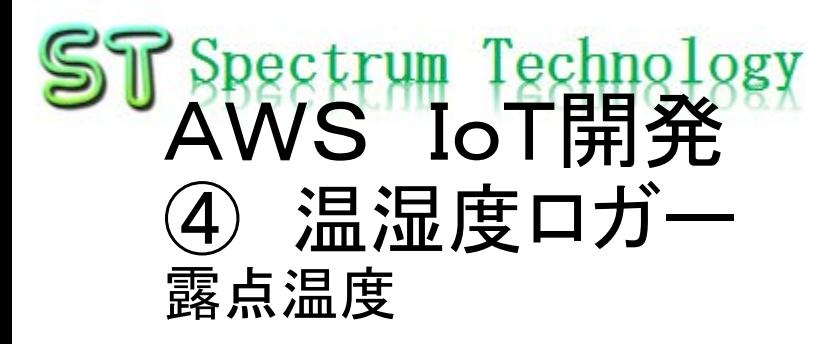

- 露点温度(dew point)について
	- 露点温度は、水蒸気を含む空気を冷却した時に凝結し始める温度です。つまり空気中の水 蒸気分圧が飽和水蒸気圧となる時の温度です。 露点温度が高いと空気が湿っている。低いと乾燥している状態。特に農業では重要。
- 露点温度計算式

温度と相対湿度から算出します。 飽和水蒸気圧=6.1078\*10^{7.5\*温度/(温度+237.3)} 水蒸気圧=飽和水蒸気圧\*相対湿度/100 露点温度=237.3\*log10(6.1078/水蒸気圧)/(log10(水蒸気圧/6.1078)-7.5)

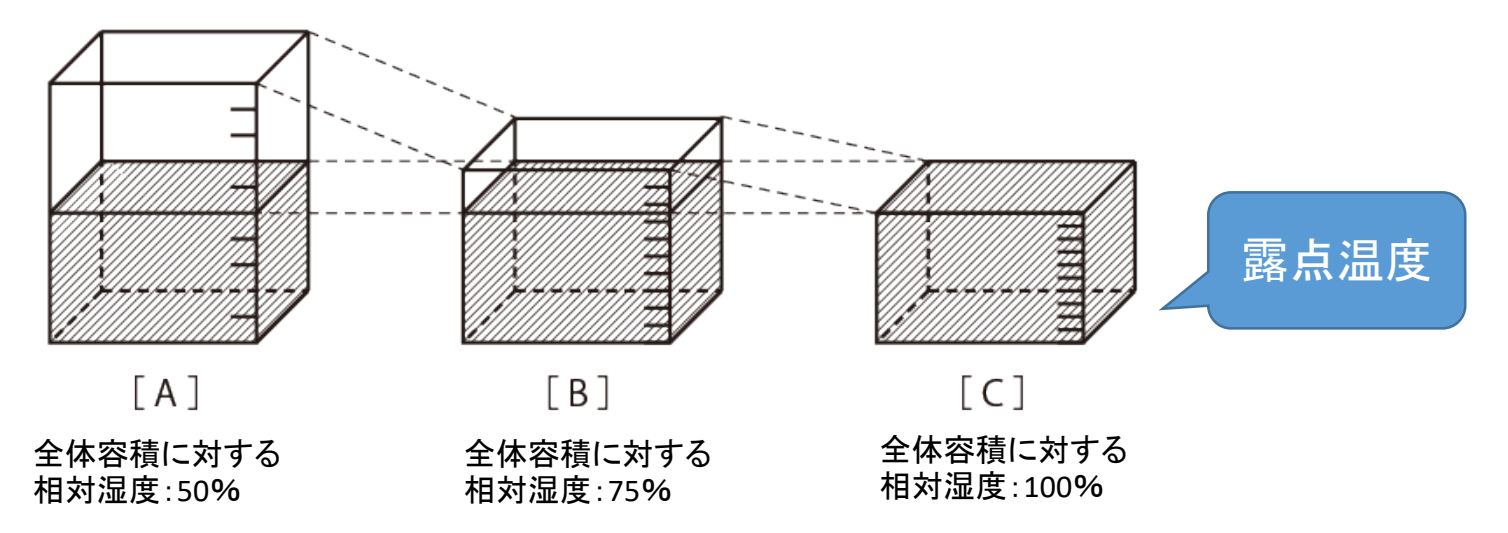

## Spectrum Technology<br>AWS IoT開発 温湿度ロガー 絶対湿度と感染症の関係

### 絶対湿度について

大気中に含まれる水蒸気の量を質量で表 すものである。単位あたりの水蒸気量が質 量(gあるいはkg)で表される。1m3の空気 の中に水蒸気が質量として何gあるかを実 際の量として表現するものである。

なお、一般的に使われている相対湿度 は、その気温の空気が水分を保有できる 最大量に対してどれだけの水分があるか どうかを割合で表現したものである。

[https://komoriss.com/relative](https://komoriss.com/relative-humidity-volumetric-humidity/)humidity-volumetric-humidity/

• 本キットでは、以下の計算式で温 湿度から絶対湿度を算出していま す。

#### 絶対湿度

=217\*(6.1078\*10^(7.5\*t/(t+237.3)))/(t+273 .15)\*RH/100

t:気温、RH:相対湿度

#### 絶対湿度(g/m)早見表 WW ウェザーニュース

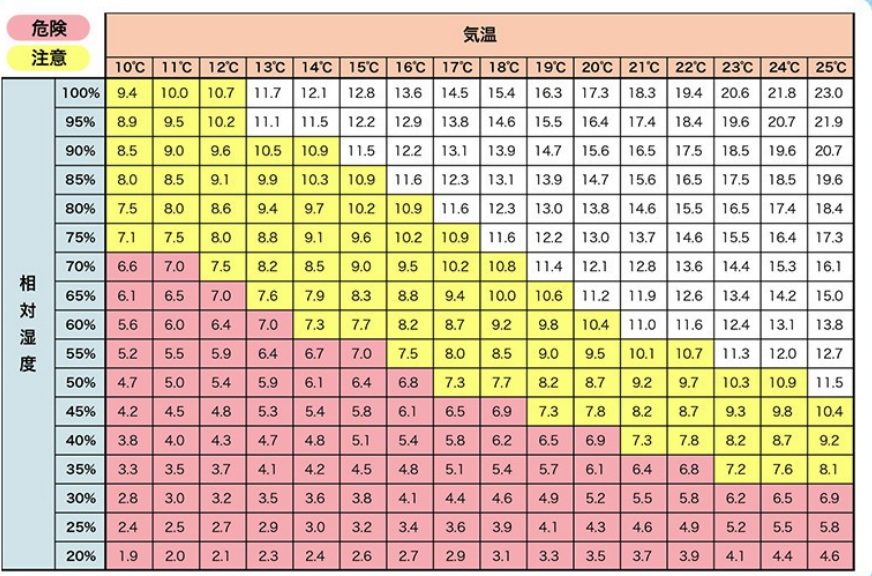

宮城県医師会より 絶対湿度とインフルエンザの関係 〜7g/㎥ :より起こりやすい:危険 7〜11g/㎥:流行しやすい:注意 11〜g/㎥ :流行しにくい:快適

<span id="page-17-0"></span>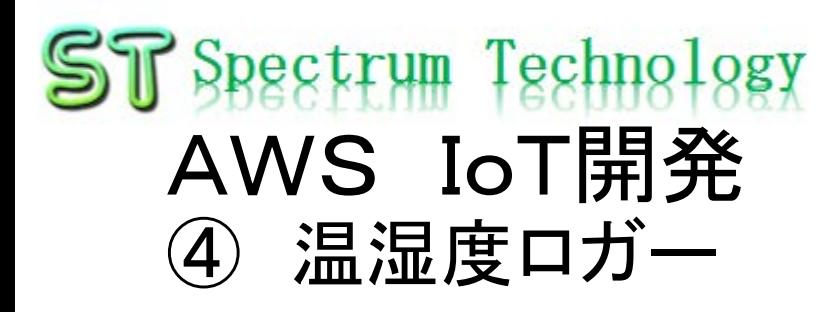

### Raspberry PiとBME280の接続

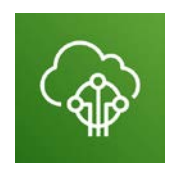

#### AWS IoT Core

BMEを接続するためにハン ダでPinを付けます。J3の ハンダは実施しないでくださ い。 下の3(CSB)と3.3V接続で 代用します。

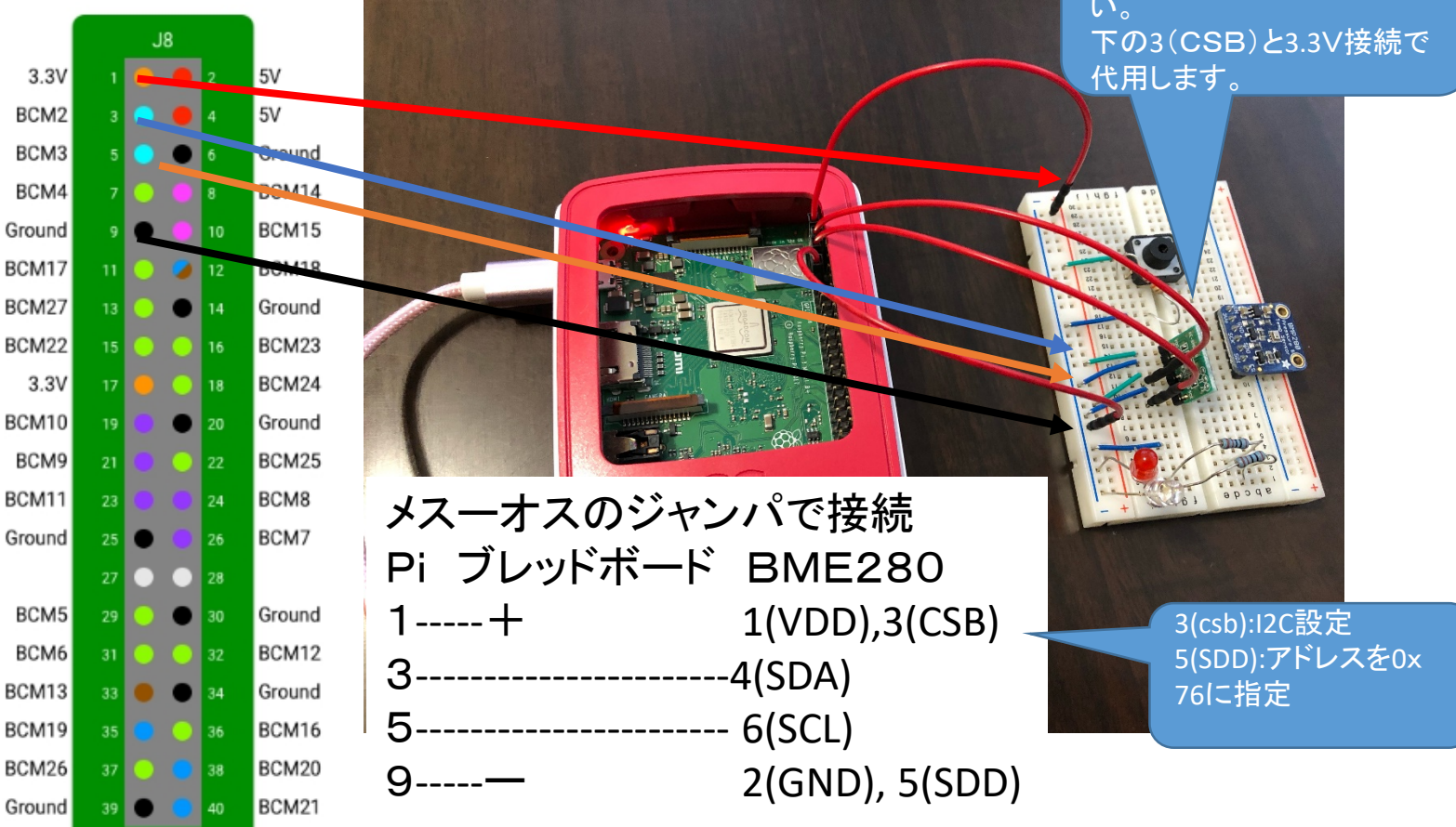

## <span id="page-18-0"></span>AWS IoT開発

④ 温湿度ロガー

BME280単体試験

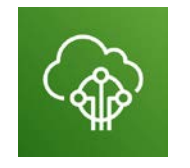

AWS IoT Core

\$ cd /home/pi/Documents/paho2 \$ python3 bme280\_sample.py

- Piコンソールでbme280\_sample.pyを動作させます。
- 気温、気圧、湿度が出力されます。
- 出力されない場合は、I2Cの設定を確認。0x76に値が表示されれば正常。 \$ i2cdetect -y 1

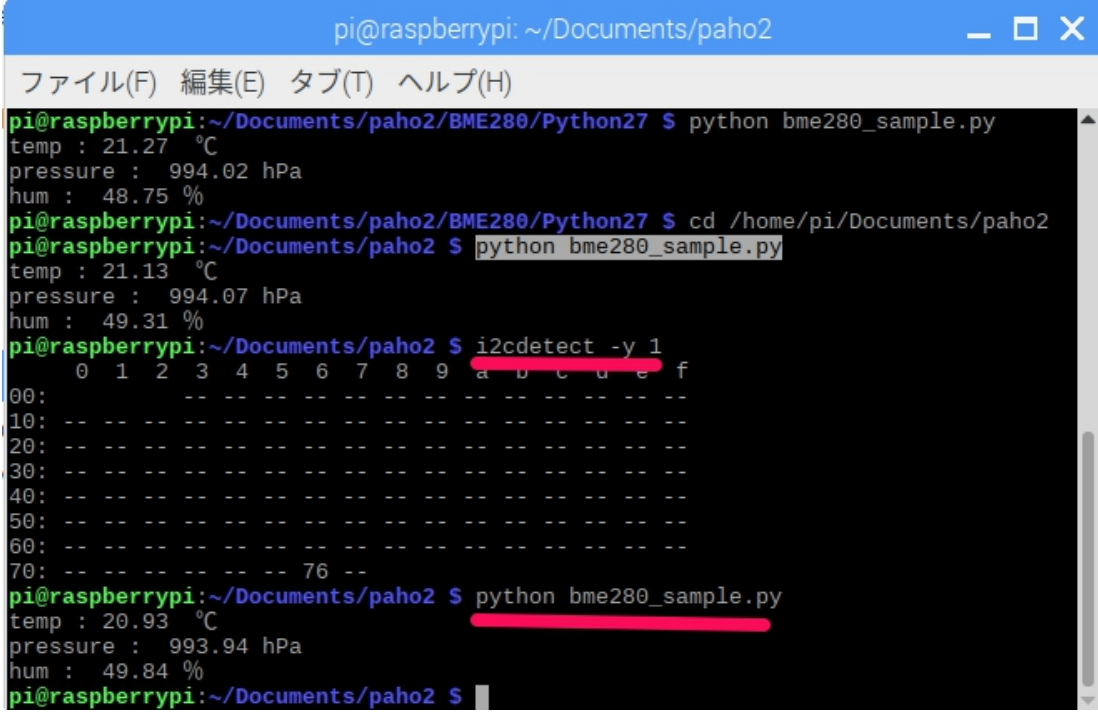

<span id="page-19-0"></span>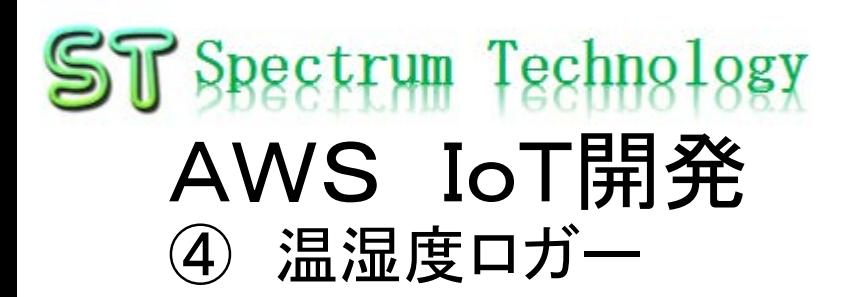

### AWS IoTのルール設定

- AWS IoTのコンソールからACT>ルール
- ルール作成を押します。(メール送信と同様)

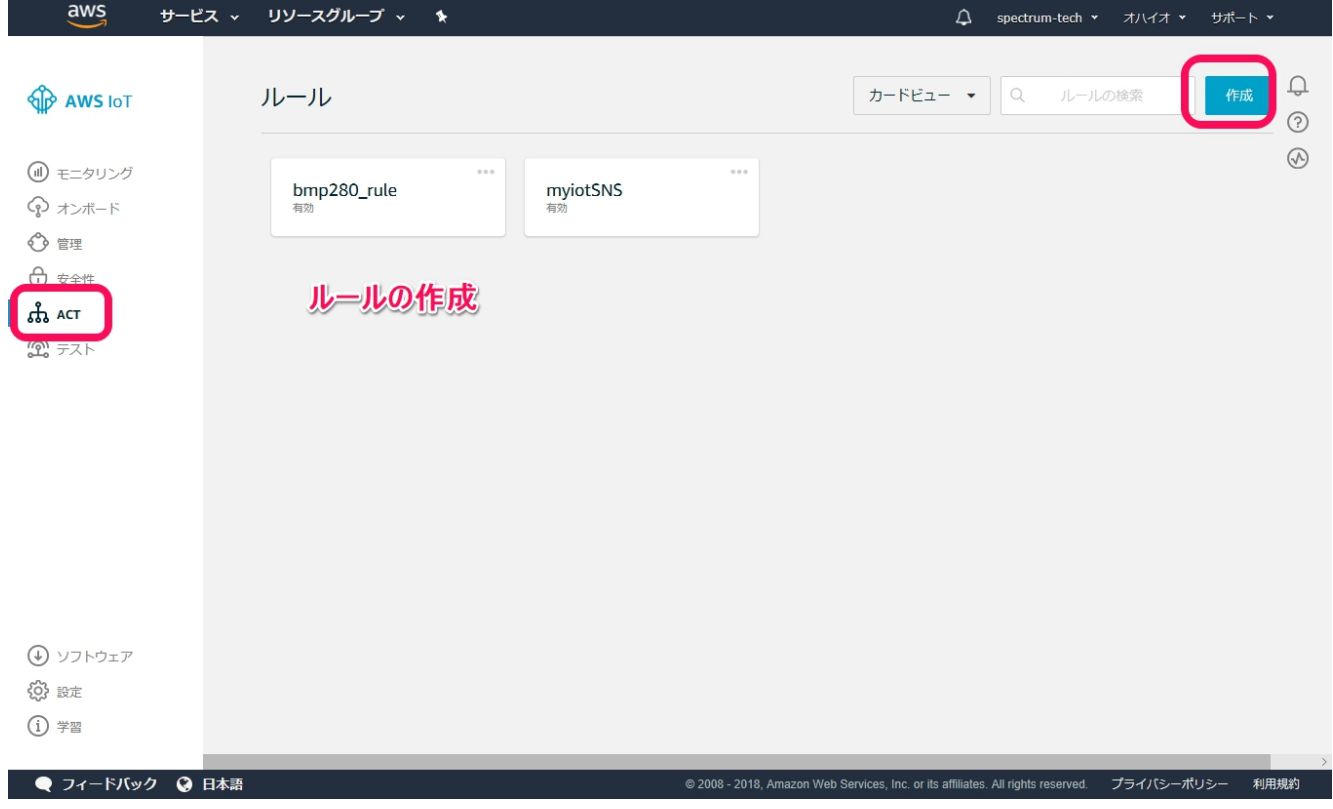

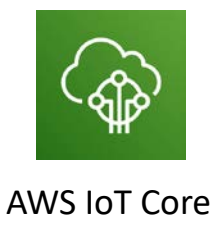

## <span id="page-20-0"></span>**ST** Spectrum Technology AWS IoT開発 ④ 温湿度ロガー

mqtt subscribe json.pyのプログラム設定

- Windows PCにさくらエディタなどをインストール
- Windowsネットワークからrasberry piをクリックしてpi>documents>paho2
	- mqtt\_subscribe\_json.pyをwindowsのローカルにコピペします。
	- エディタでローカルのmqtt\_subscribe\_json.pyを開きます。
	- 電子証明書などの情報を設定します。5-14行

MQTT TOPIC = "pi3" aws iotルールのトピック MQTT\_HOST = "xxx.amazonaws.com"エンドポイントの値を入 れます

CA\_ROOT\_CERT\_FILE = "root-CA.crt"

である公開鍵 は使用しませ ん

THING\_CERT\_FILE = "xxx-certificate.pem.crt"電子証明書番号 THING PRIVATE KEY = "xxx-private.pem.key"電子証明書番号

- 証明書をフォルダにアップロード 最初にダウンロードした証明書のうち 秘密鍵のペア
	- root-CA.crt, xxx-certification.pem.crt,
	- Xxx-private.pem.keyの3個を
	- pi>documents>pahoの
	- フォルダにアップロード
	- 書き換えたmqtt\_subscribe\_json.pyをアップロード

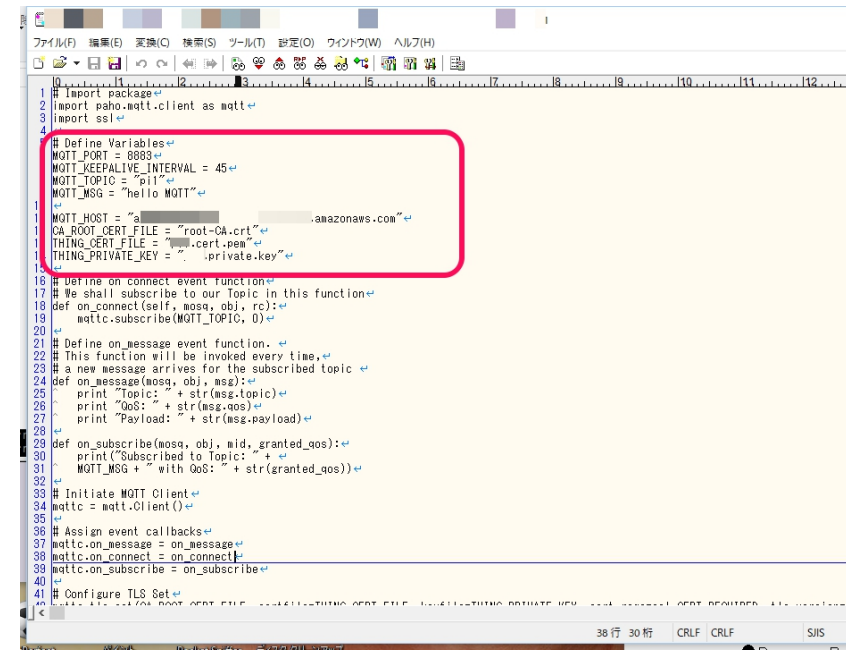

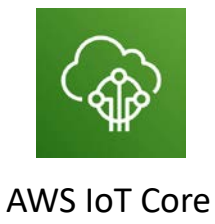

<span id="page-21-0"></span>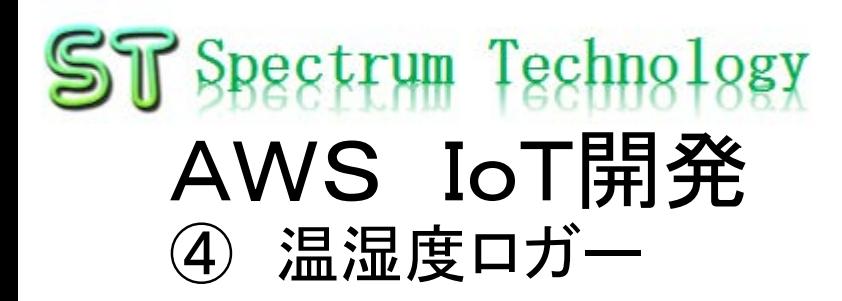

### AWS IoT折り返し試験

- Piのコマンド画面からsubscriber, publisherのやりとりを実施
- subscribe側に気温、湿度、気圧のデータが受信できていればOk

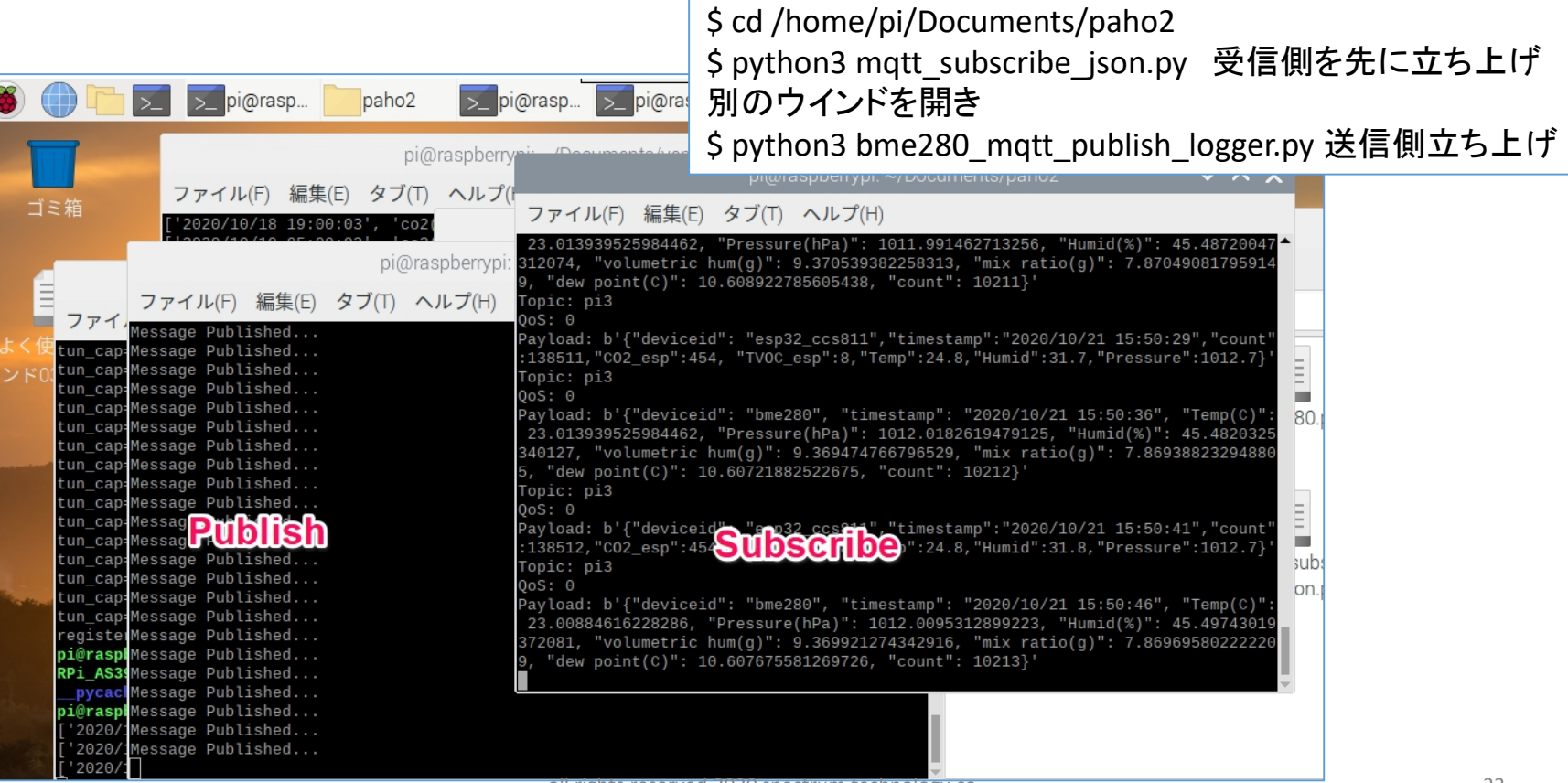

AWS IoT Core

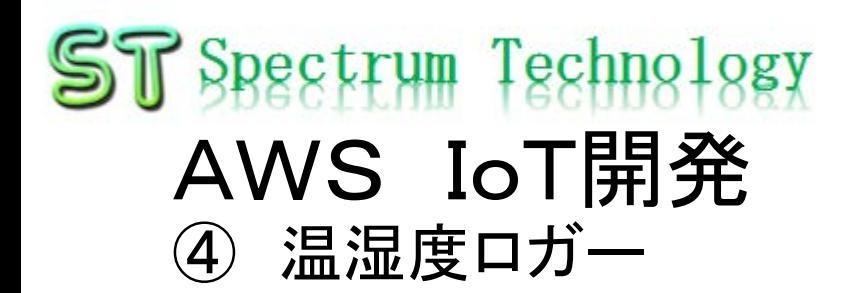

### AWS DynamoDBでの確認

- テーブル>設定したテーブル>項目
- やりとりのデータが入っていればOK

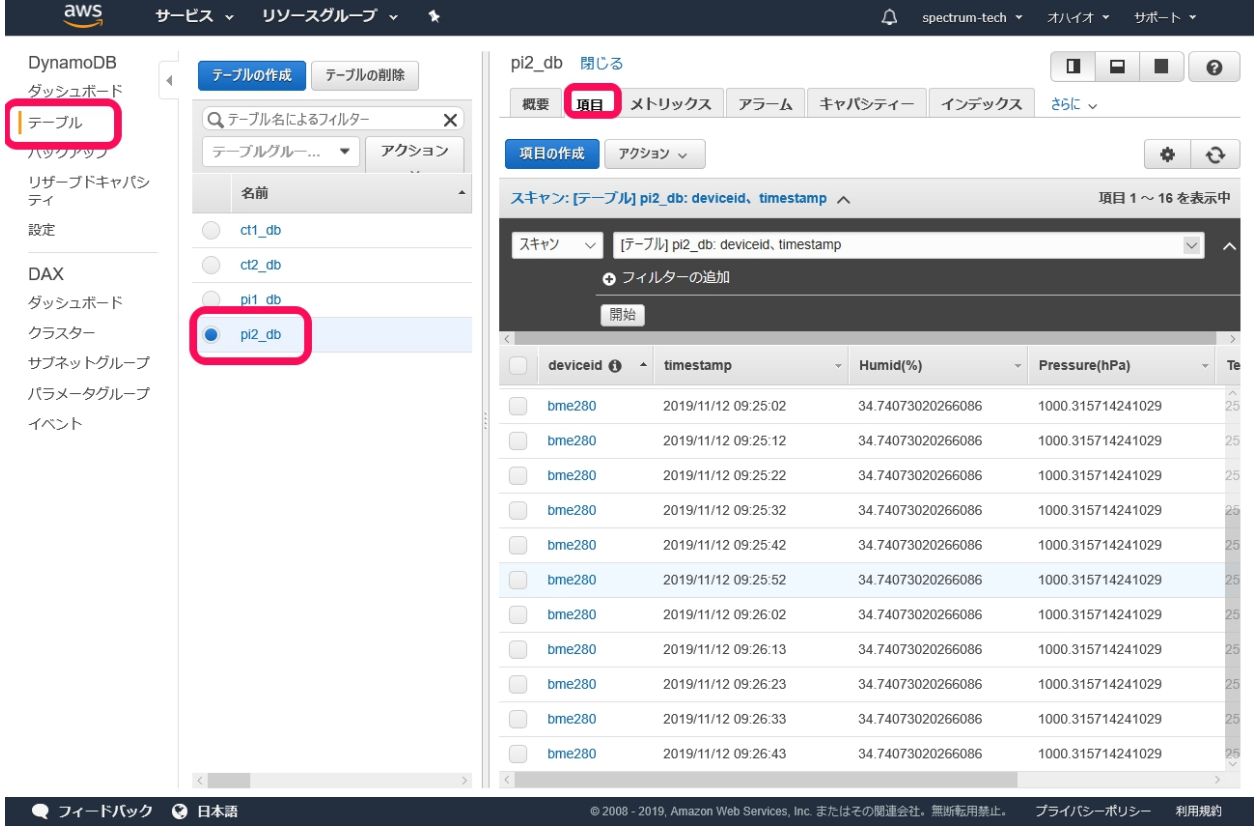

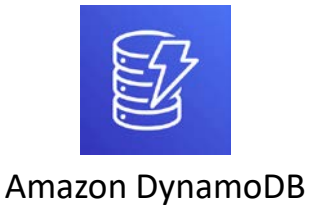

## ST Spectrum Technology AWS IoT開発

# ④ 温湿度ロガー

- リアルタイム表示
	- IoT.Kyoto様の利用>グラフ
	- Deviceid:bme280(python3で書き込み済)
	- 表示対象をチェックすると自動で表示されます。

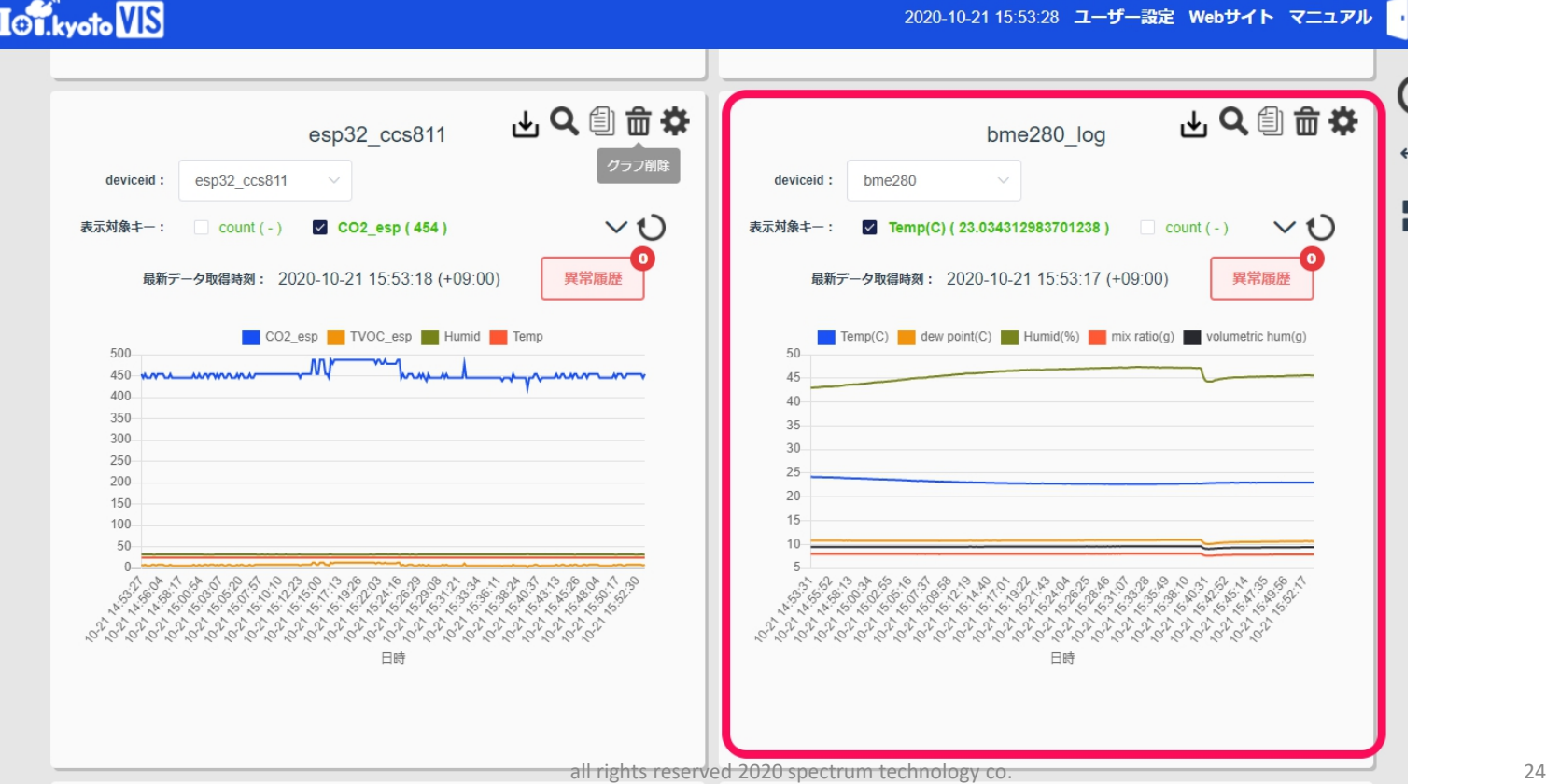

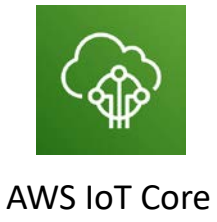

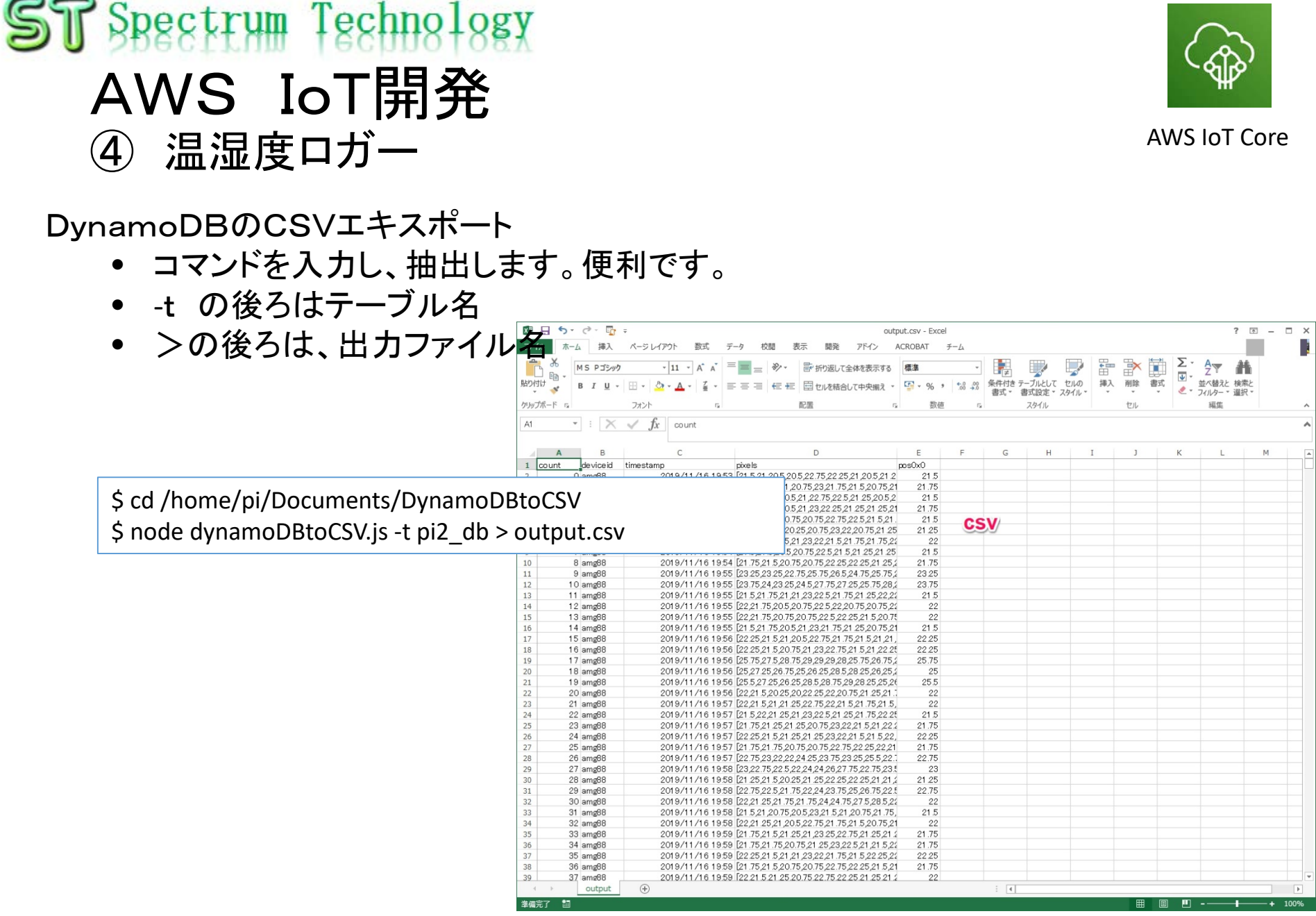

all rights reserved 2020 spectrum technology co. 25